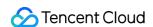

# Cloud Contact Center FAQs Product Documentation

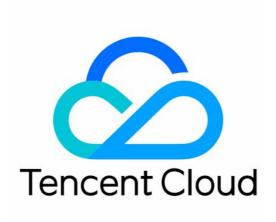

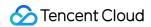

#### Copyright Notice

©2013-2024 Tencent Cloud. All rights reserved.

Copyright in this document is exclusively owned by Tencent Cloud. You must not reproduce, modify, copy or distribute in any way, in whole or in part, the contents of this document without Tencent Cloud's the prior written consent.

Trademark Notice

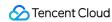

All trademarks associated with Tencent Cloud and its services are owned by Tencent Cloud Computing (Beijing)
Company Limited and its affiliated companies. Trademarks of third parties referred to in this document are owned by their respective proprietors.

#### Service Statement

This document is intended to provide users with general information about Tencent Cloud's products and services only and does not form part of Tencent Cloud's terms and conditions. Tencent Cloud's products or services are subject to change. Specific products and services and the standards applicable to them are exclusively provided for in Tencent Cloud's applicable terms and conditions.

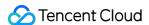

## **FAQs**

Last updated: 2024-04-02 10:57:02

#### **FAQs About Features**

#### What hardware and software devices are required to use Cloud Contact Center?

Hardware: A computer, headset, and microphone are required to use Cloud Contact Center.

Software: Google Chrome browser, version 70 or later.

#### Can the call recordings of Cloud Contact Center be accessed via an interface?

Yes. Please refer to API document Access to Phone Service Records and Recordings .

# When using Cloud Contact Center's phone customer service, after a user calls in, does the contact center platform support direct follow-up calls?

Yes, it does. Please refer to the phone service document Outbound Call Feature.

## Does Cloud Contact Center support viewing phone, text, image, and other historical records?

Cloud Contact Center supports online playback and download of phone recordings, as well as interface pulling. Text and image records can be viewed online.

#### Why is there no incoming call ringtone when Google Chrome is used?

First, check whether there is an issue with the audio device and whether the volume is set to zero.

Check browser settings. Enter chrome://settings/content/siteDetails?

site=https%3A%2F%2Ftccc.qcloud.com in the browser's address bar. Set Camera, Mic, Notifications,

Background Sync, and Sound to 'Allow'.

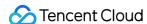

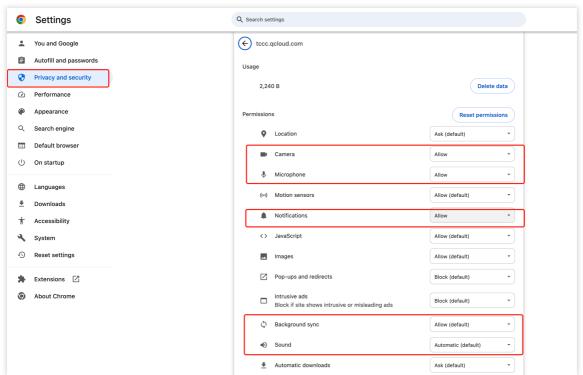

If no exception is found after the above checks, the browser prevents webpages from automatically playing audio or video to avoid disturbing users, and limits the autoplay feature for audio or video. In this case, follow the steps below:

1.1 Download chrome\_policy.reg.zip and unzip it.

Double-click the unzipped file and click Yes.

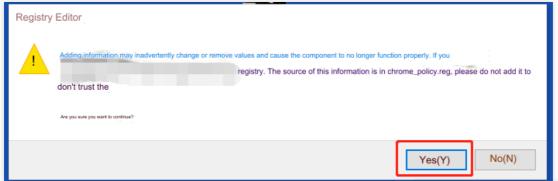

Close and re-open the Google Chrome browser. In the address bar, enter chrome://media-engagement/.

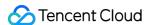

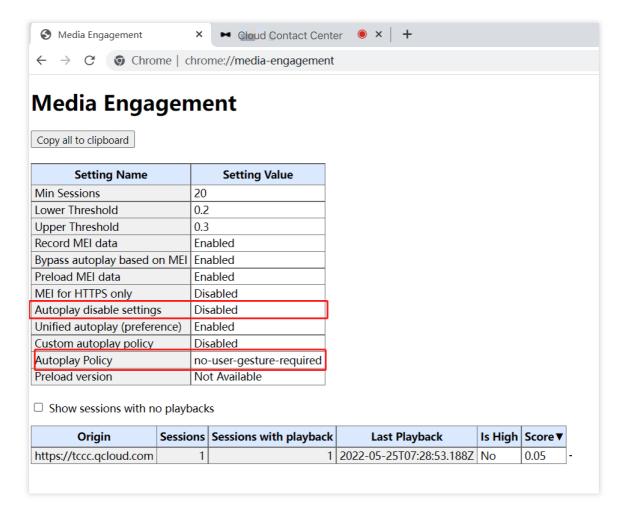

Check whether the value of **Autoplay disable settings** is **Disabled**, and whether the value of **Autoplay Policy** is **no-user-gesture-required**. If not, disable the antivirus software and double-click the file downloaded earlier.

Re-open the browser, go to Cloud Contact Center, and check whether the incoming call ringtone is normal.

## FAQs About Billing

#### How many agents can be added to a Cloud Contact Center account?

There are no restrictions. If you need to add more, please go to the Tencent Cloud Console to purchase

### **FAQs About Auditing**

# What is the approval procedure timeline for corporate qualifications in Cloud Contact Center?

We will complete the review within 1 working day.

Audit Time: 9:00 to 23:00 from Monday to Sunday (postponed on legal holidays).

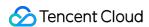

## **FAQs About Login**

#### Why does registration to the IM backend fail?

Please go to the Tencent Cloud console to confirm whether your Tencent Cloud account is in arrears.

# The number of agents online at the same time cannot exceed the number of valid agents purchased

An agent account can only sign in from one location, and the maximum number of sign-ins is equal to the number of seats purchased. If you need to sign in with more accounts, please purchase them on the Tencent Cloud Console